# <span id="page-0-0"></span>**Stock Levels Widget**

Widget Use Displays Stock Levels page.

## Example of Widget Use

## <sup>:≡</sup> Stock Levels

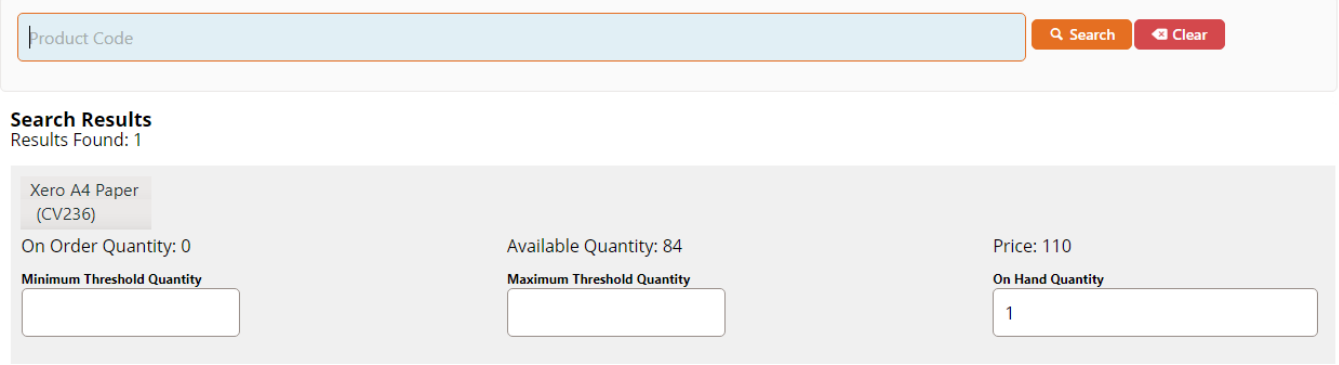

#### Where can the Widget be placed?

The widget can be used in the following templates:

Stock Levels Page Template

### Widget Options

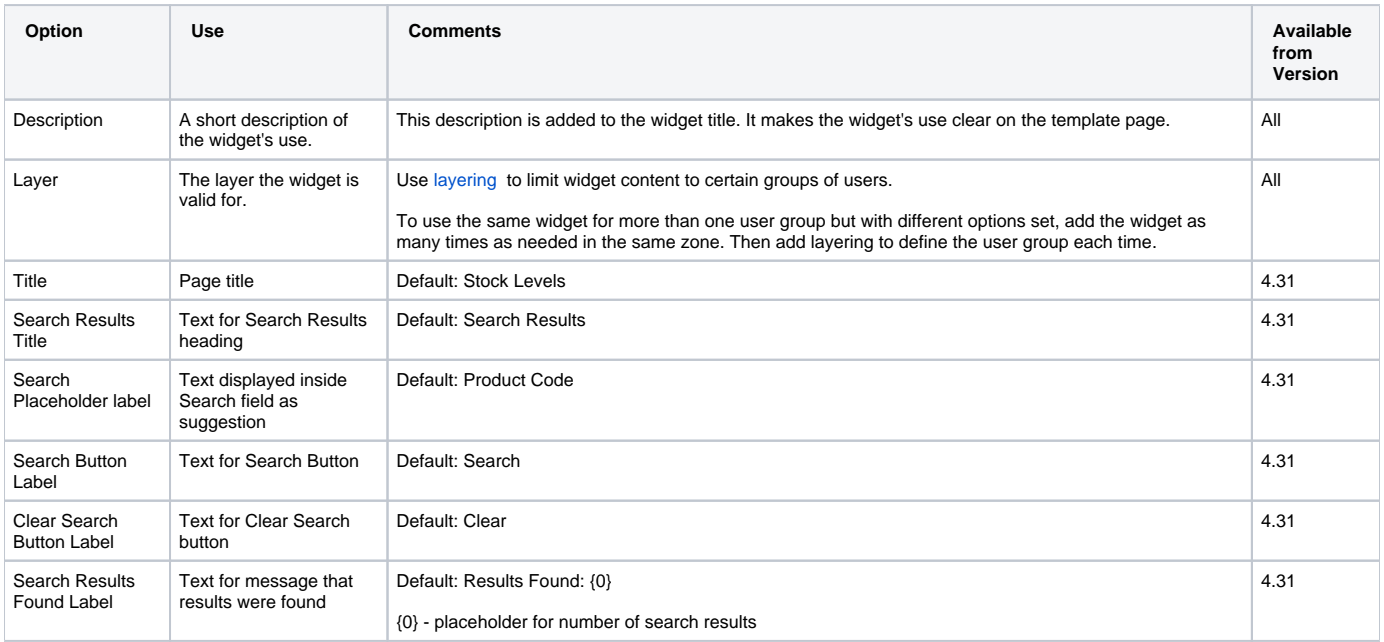

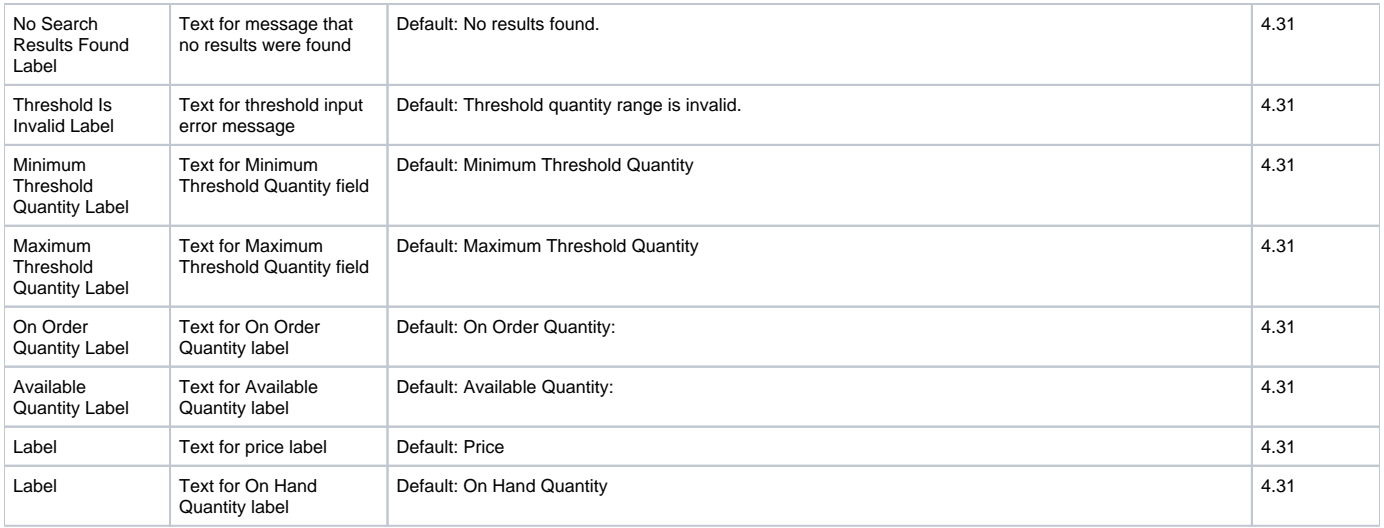

#### Related Resources

- [Stock Dialog Widget](https://cvconnect.commercevision.com.au/display/KB/Stock+Dialog+Widget)
- [Stock to Receive Widget](https://cvconnect.commercevision.com.au/display/KB/Stock+to+Receive+Widget)
- [Stock Levels Widget](#page-0-0)
- [Auto Stock Replenishment Ordering](https://cvconnect.commercevision.com.au/display/KB/Auto+Stock+Replenishment+Ordering)